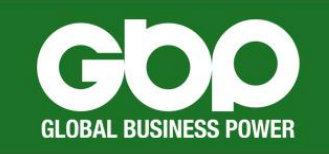

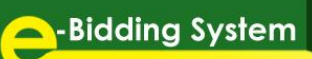

# **FREQUENTLY ASKED QUESTIONS (FAQs)**

### **1. What is GBP e-Bidding System?**

- $\triangleright$  It is a web-based system designed to automate Global Business Power's (GBP) bidding process.
- $\triangleright$  An electronic bidding event without awarding commitment. A buyer and two or more suppliers take part in this online event with single or multiple bid submissions.

## **2. What do I need to access the e-Bidding System?**

 You only need an internet connection, Smartphone or desktop/laptop computer, and an email account.

### **3. What should I do if I cannot access the website?**

 $\triangleright$  First, contact your company's IT Department/team. If the issue is beyond your control (e.g. firewall, network issues, etc.), then contact the assigned buyer.

#### **4. How to use the e-Bidding System?**

 $\triangleright$  Refer to GBP's e-Bidding Quick Guide.

### **5. What is the best Browser to view e-Bid?**

▶ We recommend using Google Chrome in order to fully use the system's features.

#### **6. Do you allow multiple users/company representatives?**

 $\triangleright$  Yes, for those representatives that are not in your accreditation documents, please email the assigned Buyer/Accreditation Officer. But kindly note that only one representative per company is allowed to join a specific bidding event.

# **7. How can I get e-Bid username and password? Do I need to register?**

- $\triangleright$  Registration is not required. Only invited bidders to join a bidding event will automatically receive an auto-generated bid invitation.
- Your **email** is your **username**.
- **All system users** will have a **single password for all bid events**. Refer to our Quick Guide and follow the system instructions for the password.

## **8. What are the emails that the invited bidder/s will receive?**

 $\triangleright$  For all changes in the system such as change of status, start of bidding, change of attachment, submitted price offer, end of bidding, etc. an auto-generated email notification will be received by the invited bidder.

## **9. How can I ask queries on items for bidding?**

 $\triangleright$  You may contact assigned buyer thru email. You can see the contact details in the bid invitation email.

## **10. Can I edit my bid proposal? How can I offer alternate brand?**

 $\triangleright$  Yes, if multiple bid is allowed, and as long as the bid event has not yet ended. You may key alternate brand in the remarks field or may attached proposal.

## **11. What types of files does e-Bid accept?**

 $\triangleright$  The files currently accepted by the system includes: Adobe Acrobat (.pdf), JPEG format (.jpg, .jpeg), & Portable Network Graphics (.png), Excel (.xls, .xlsx), Word (.doc, .docx).

## **12. Can we attach multiple files at the same time? How? What is the file size limit?**

 $\triangleright$  Yes. To attach multiple files, press CTRL then highlight all the files you want to attach then click C (copy). There is no file size limit. We suggest to be specific on file name for easy reference.